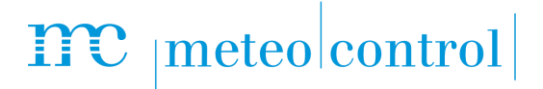

# *MODBUS - KONFIGURATOR BLUE'LOG XM / XC Artikel-Nr.: 557.012*

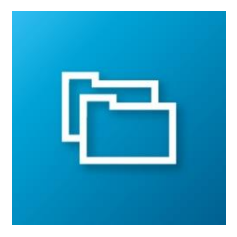

### *Erstellung von blue'Log spezifischen Modbus-Treibern*

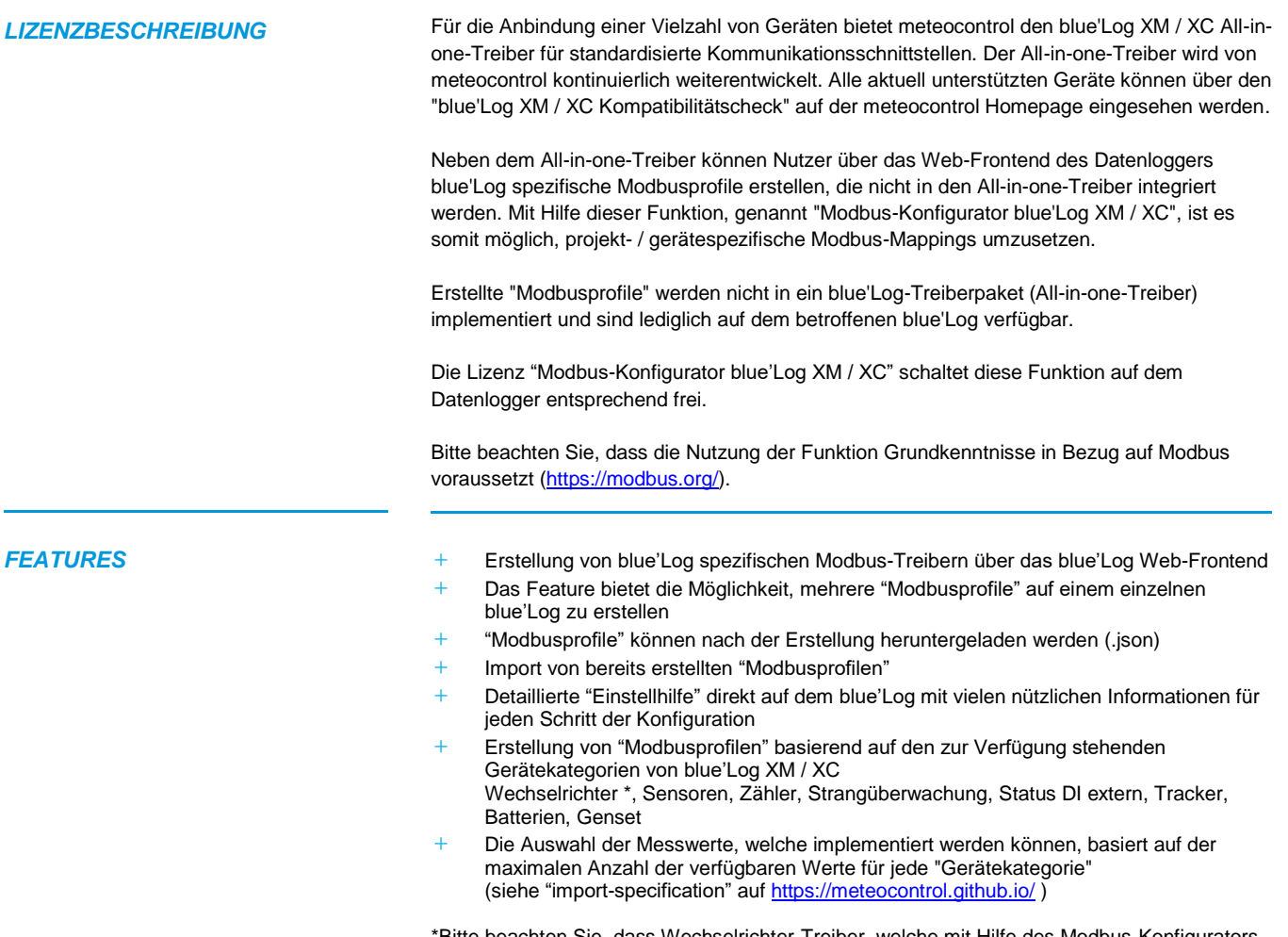

\*Bitte beachten Sie, dass Wechselrichter-Treiber, welche mit Hilfe des Modbus-Konfigurators erstellt wurden nicht für Power Control verwendet werden können.

## $\mathbf{mc}$  |meteo|control

#### **VORAUSSETZUNGEN** + Grundlegendes Verständnis mit Blick auf "MODBUS" [\(https://modbus.org/](https://modbus.org/))

- **+** blue'Log XM / XC
- **+** Firmware ≥ 17.0.11
- **+** Modbus-Konfigurator blue'Log XM / XC Lizenz\*

\* Die erworbene Lizenz ist gerätebezogen. Bitte geben Sie bei der Bestellung die 14-stellige Hardware-Seriennummer des Datenloggers an.

#### **KONFIGURATION** + Die Konfiguration erfolgt im Menü "Geräte – Modbus-Konfigurator"

➢ Erstellung von neuen "Modbusprofilen" oder Import von bereits existierenden

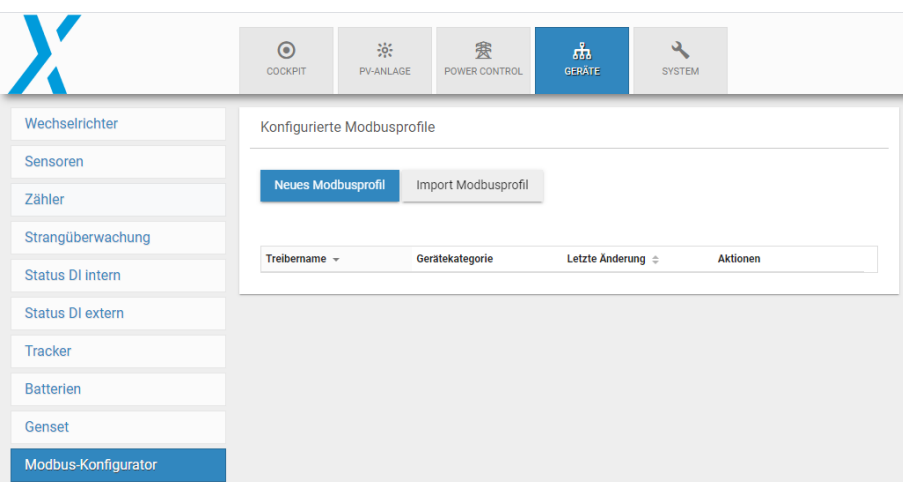

**+** Nach erfolgreicher Erstellung des "Modusprofiles", kann der Treiber via der jeweiligen Gerätekategorie ausgewählt werden. Die Auswahl des Treibers erfolgt über den Hersteller "Modbus-Konfigurator"

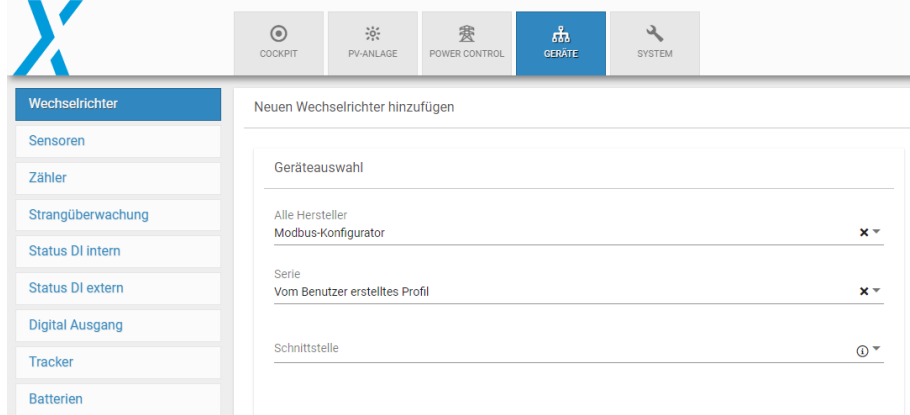

## $\mathbf{mc}$  |meteo|control|

### Nachfolgend finden Sie einige Eindrücke, wie die Konfiguration über das Web-Frontend des blue'Log XM / XC erfolgt.

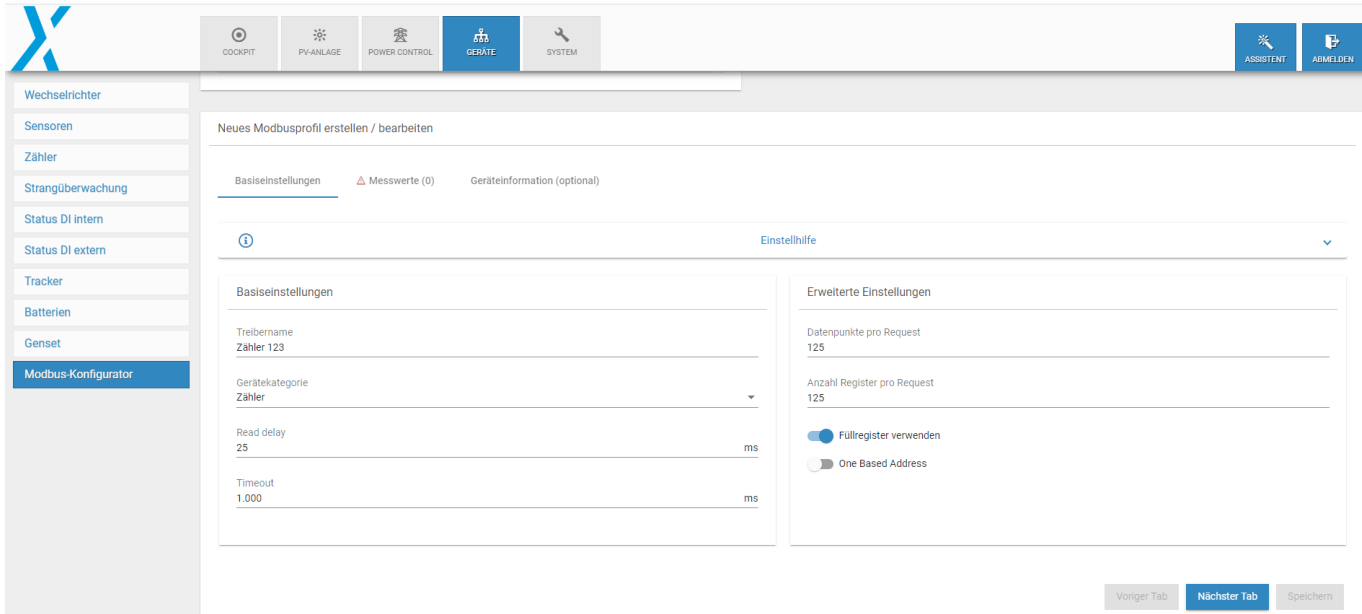

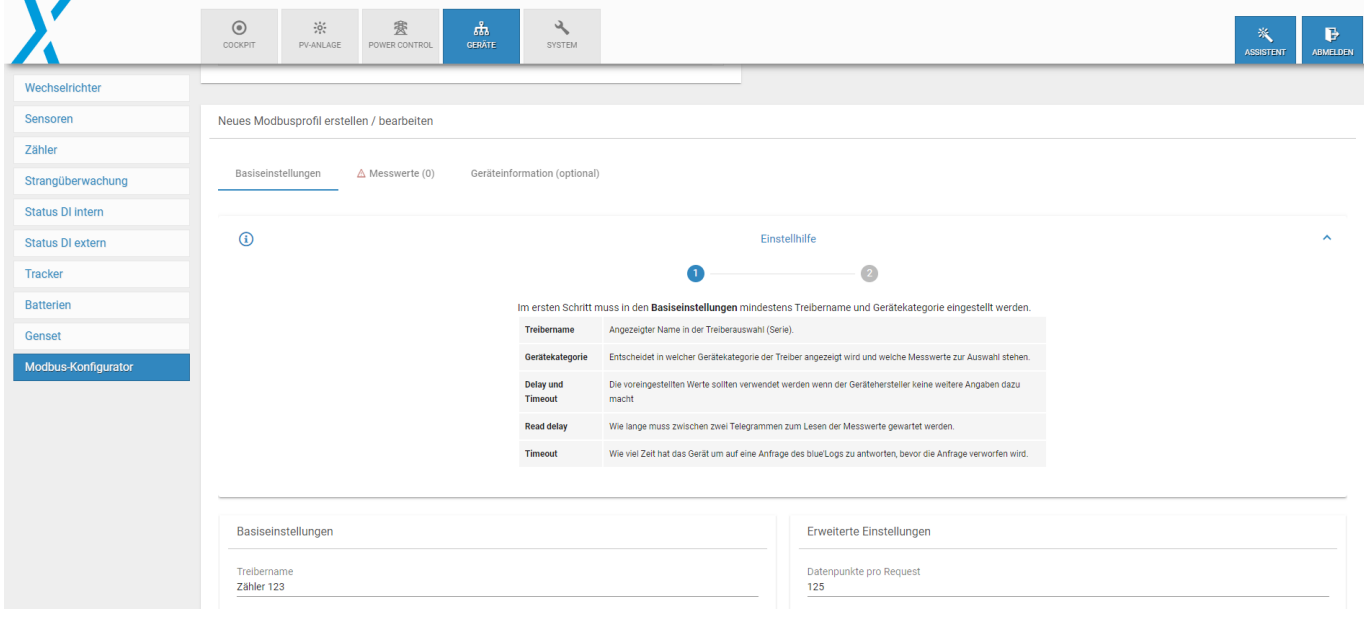

# $\mathbf{mc}$  |meteo|control|

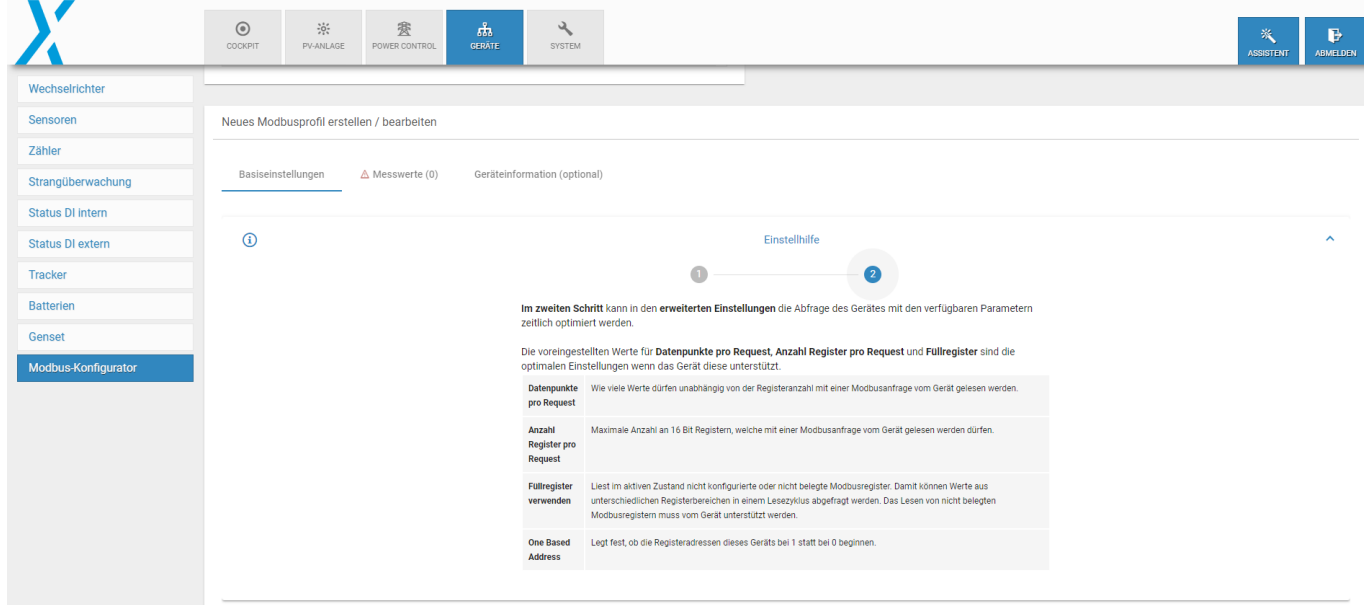

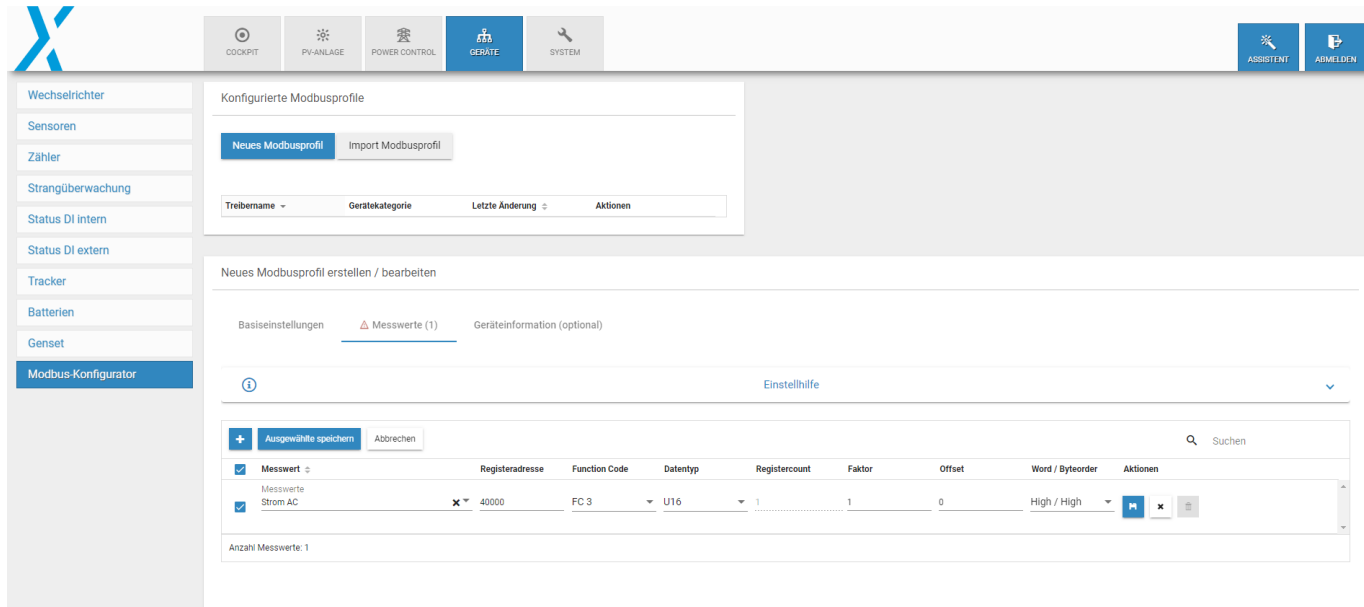

# $\mathbf{mc}$  |meteo|control|

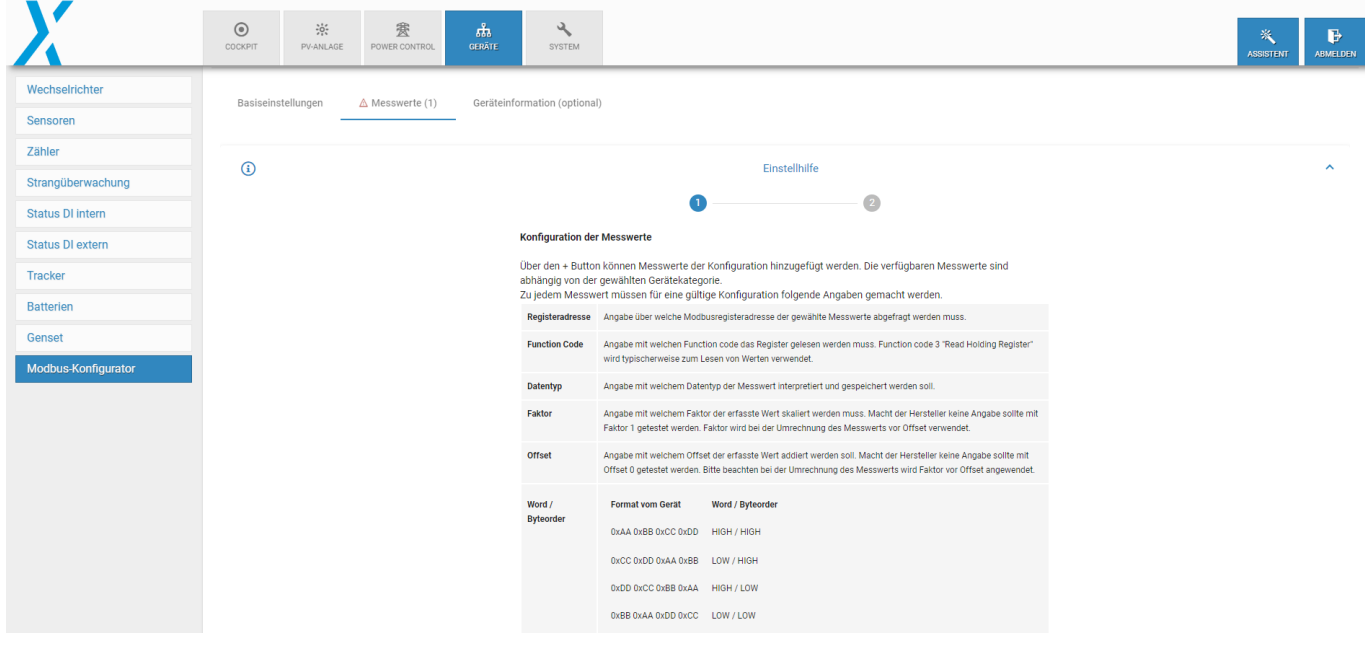

Weitere Informationen: [www.meteocontrol.com](http://www.meteocontrol.com/)